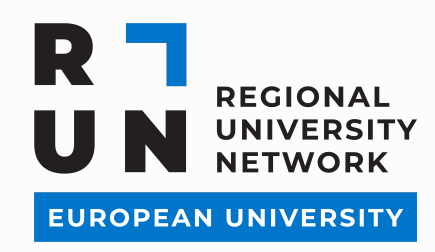

# **RUN-EU SAPS DIGITAL PLATFORM**

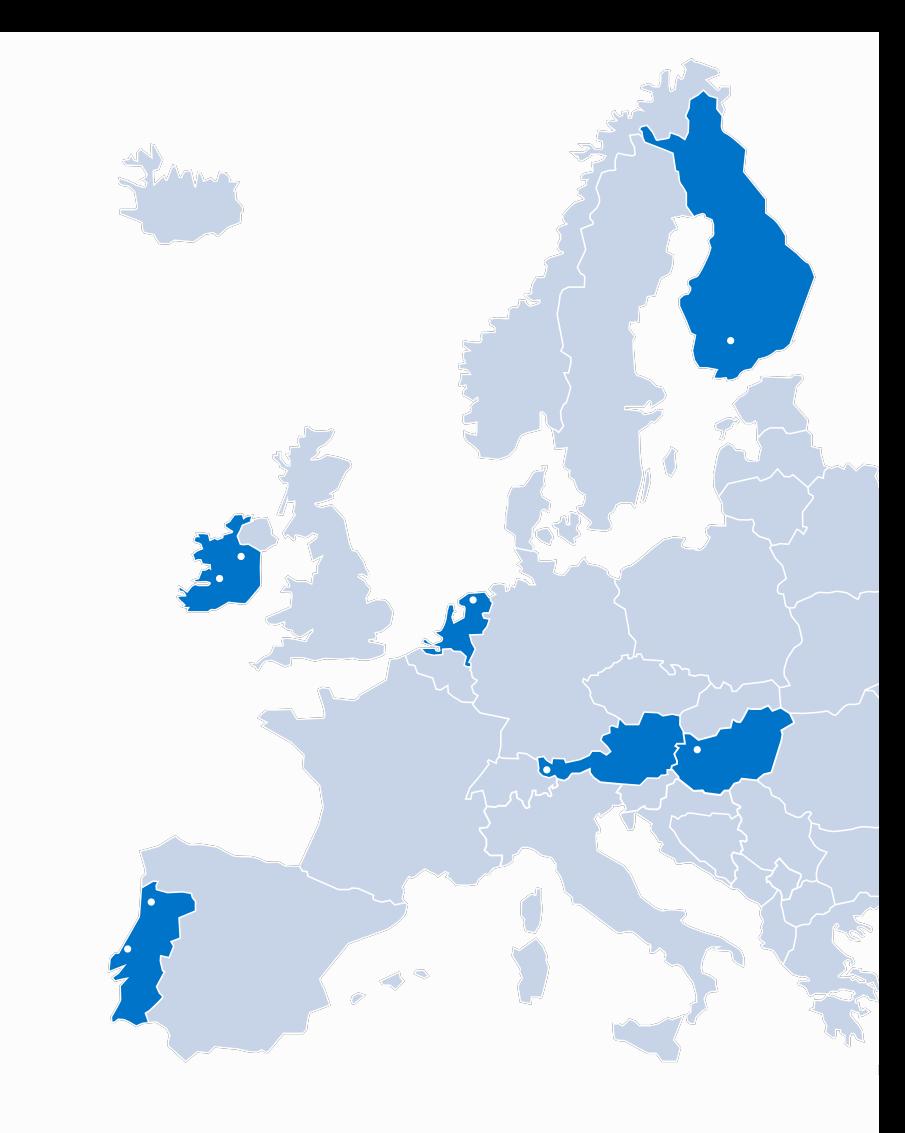

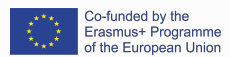

The content of this publication represents the views of the author only and is his/her sole responsibility. The European Commission and the Agency do not accept any responsibility for use that may be made of yhe information it contains. Grant Agreement Number: 101004068..-

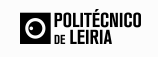

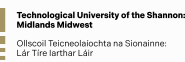

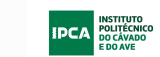

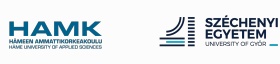

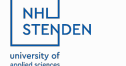

FH Vorarlberg

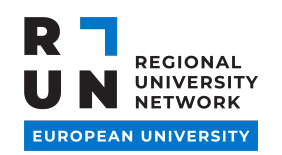

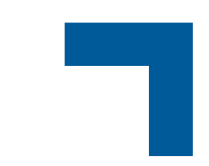

# **SAP PLATFORM**

SAP Platform functions will be described along with the upcoming slides.

Each described workflow is related to different phases of the SAP's platform functions. The **Workflow I** is the preparatory part of the SAP and it is linked with the first access of the SAP coordinators to the platform, as soon as the Conformity Check is finalized.

**Workflow II** refers to settling in and adding to the platform, the detailed information of the SAP, starting with the selection of the participating and ending with the certification of the SAP.

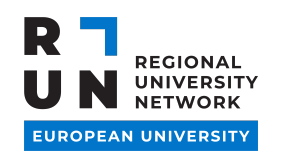

# **WORKFLOW I**

- I. The **Opportunities Survey**, the partner search and the elaboration of the **List of SAPs Critical Information Elements** are a pre-condition and are developed outside the information system. This phase is related with the development of the SAP and is not needed the access to the platform.
- II. Once the **Conformity Check** is done (without any condition), the SAP, including some basic characterisation information, is created by the administration of the system. The characterisation data will be:
	- 1. Title, description, duration, partners, dates, area, typology …
	- 2. System Permissions are given to the SAPs coordinators / SAP Joint Coordinating Team (SAPc).

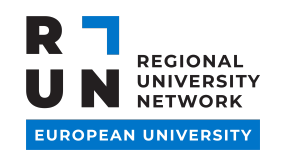

# **WORKFLOW II**

III. The SAPc will complete the missing information and start to introduce the SAP to the platform, and will follow the phases:

- 1. Module definition (dates, full description, dates ), required pre-reading, academic recognition, teaching and learning strategies, etc. (All the information that is found in the List of Critical Information Elements).
- 2. Assigning one or more teachers to each module;
- 3. Information for the Transcript of Records (ToR);
- 4. Assessment Methodology and Grading scale definition (Pass/Fail, grade 0-20, etc)
- 5. Upload Communication Materials (PDF Programme, poster and social media posts )

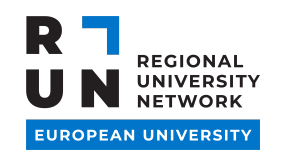

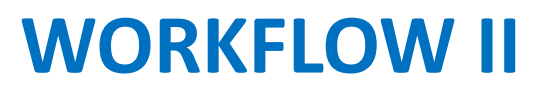

IV. Call for applications

V. Closing of application

VI. Selection Process

VII. Notification of the selected candidates

VIII. Each selected candidate accesses the platform and confirm interest in participating in the SAP;

IX. Participant will have access to the SAP via Platform;

X. At the of the SAP the student will have the possibility to download his certificate, transcript of records;

**www.run-eu.eu**

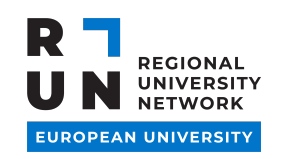

# **PLATFORM – BACK OFFICE**

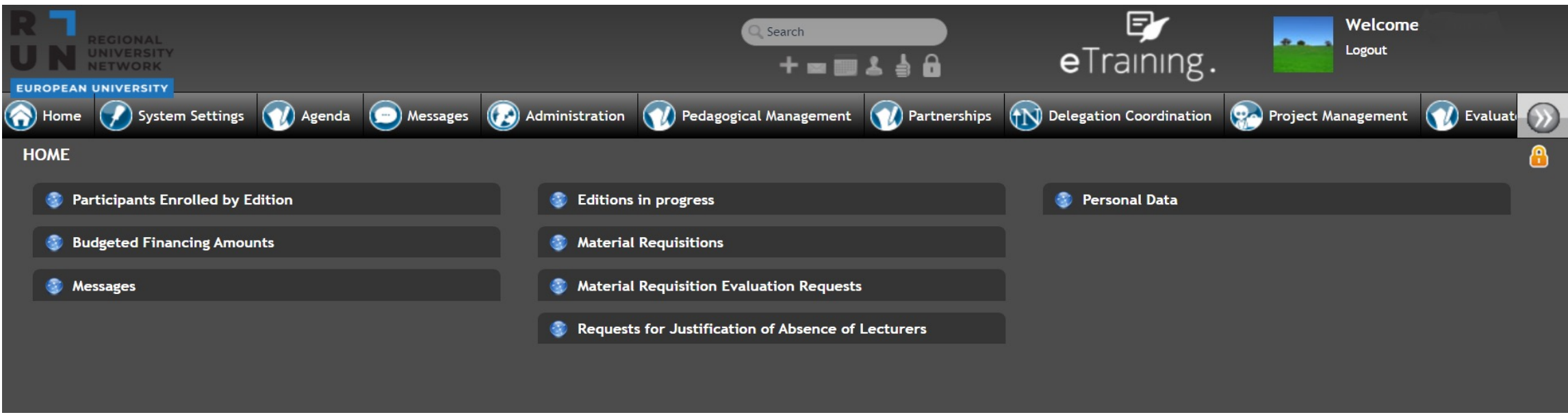

This page corresponds to the Back-office of the Platform. There are different profile accesses, such as Teacher access, Administrator, Student, Pedagogical, Stakeholder or Coordinator Access. The content and functions available depend on the profile of each user. The present image illustrates the access of the administrator user.

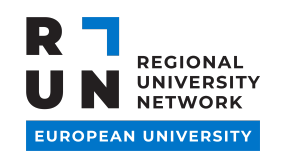

# **PLATFORM – BACK OFFICE SAP DESCRIPTION I**

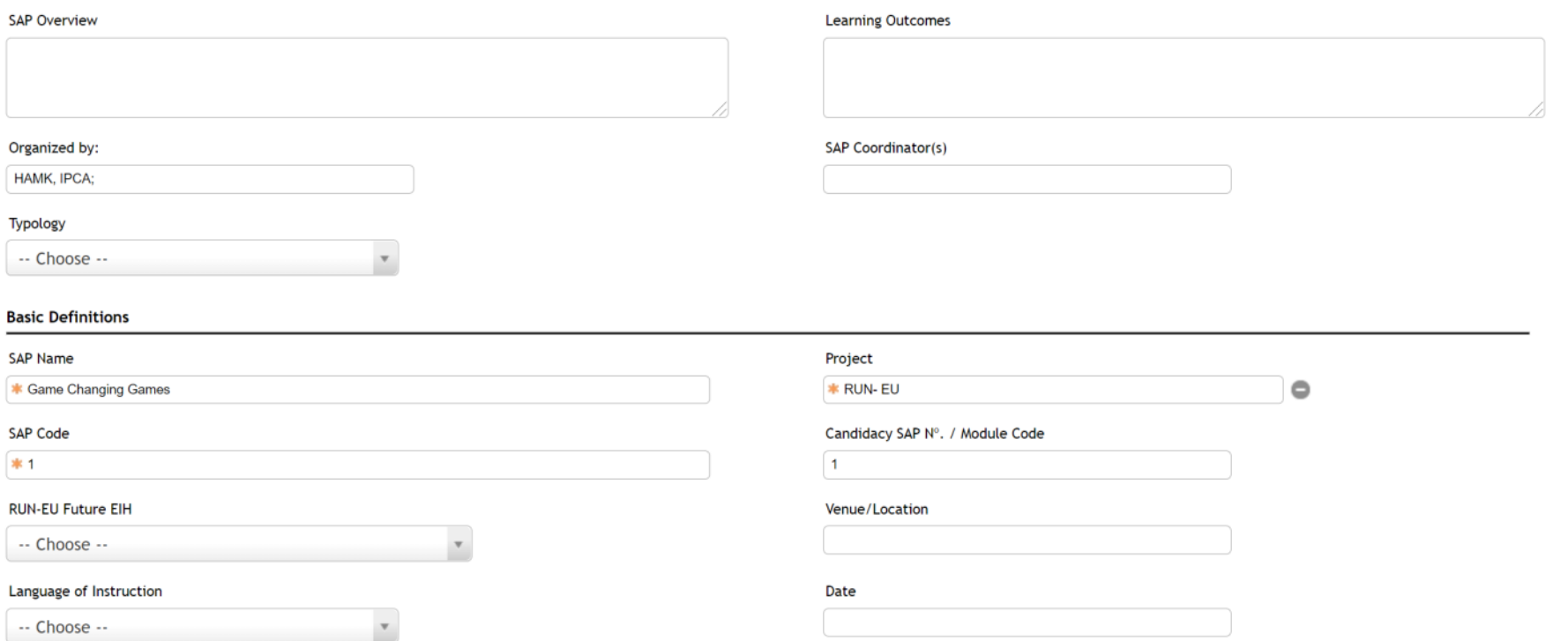

This information will be added by the SAP coordinators and will be available to the students. This function will permit to students to have access to detailed information about the SAP and will offer the possibility to the SAP coordinator to adjust it anytime.

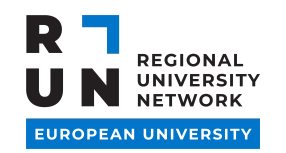

#### **PLATFORM – BACK OFFICE SAP DESCRIPTION II**

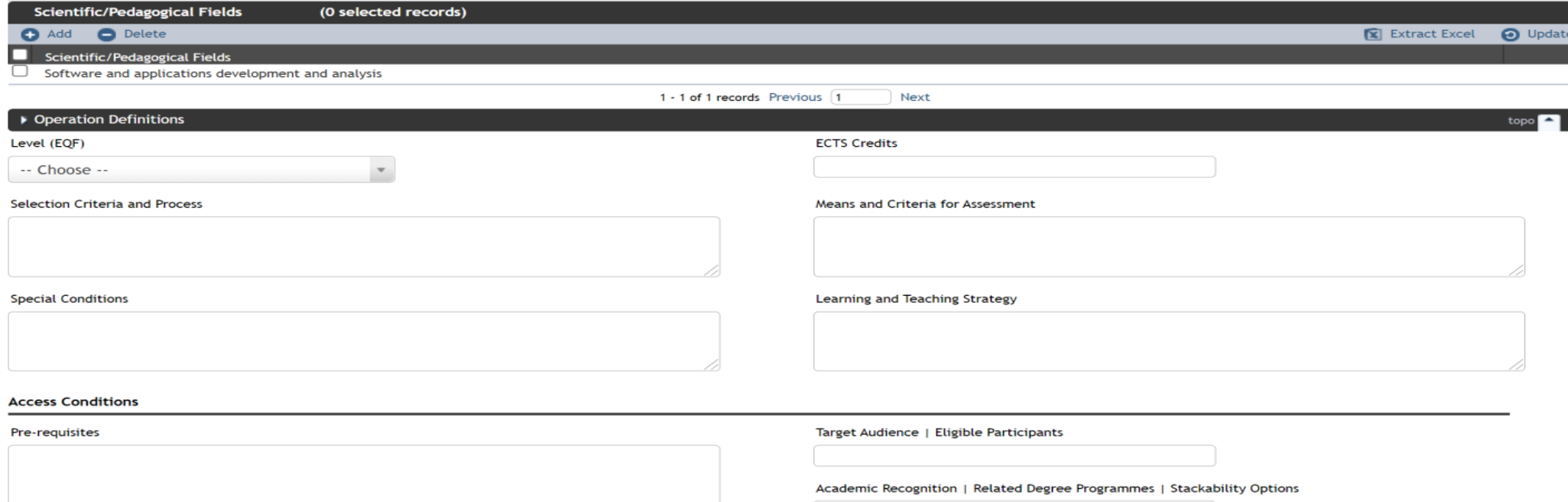

This information will be added by the SAP coordinators and will be available to the students. This function will permit to students to have access to detailed information about the SAP and will offer the possibility to the SAP coordinator to adjust it anytime.

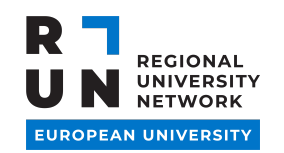

### **PLATFORM – SAP DESCRIPTION III**

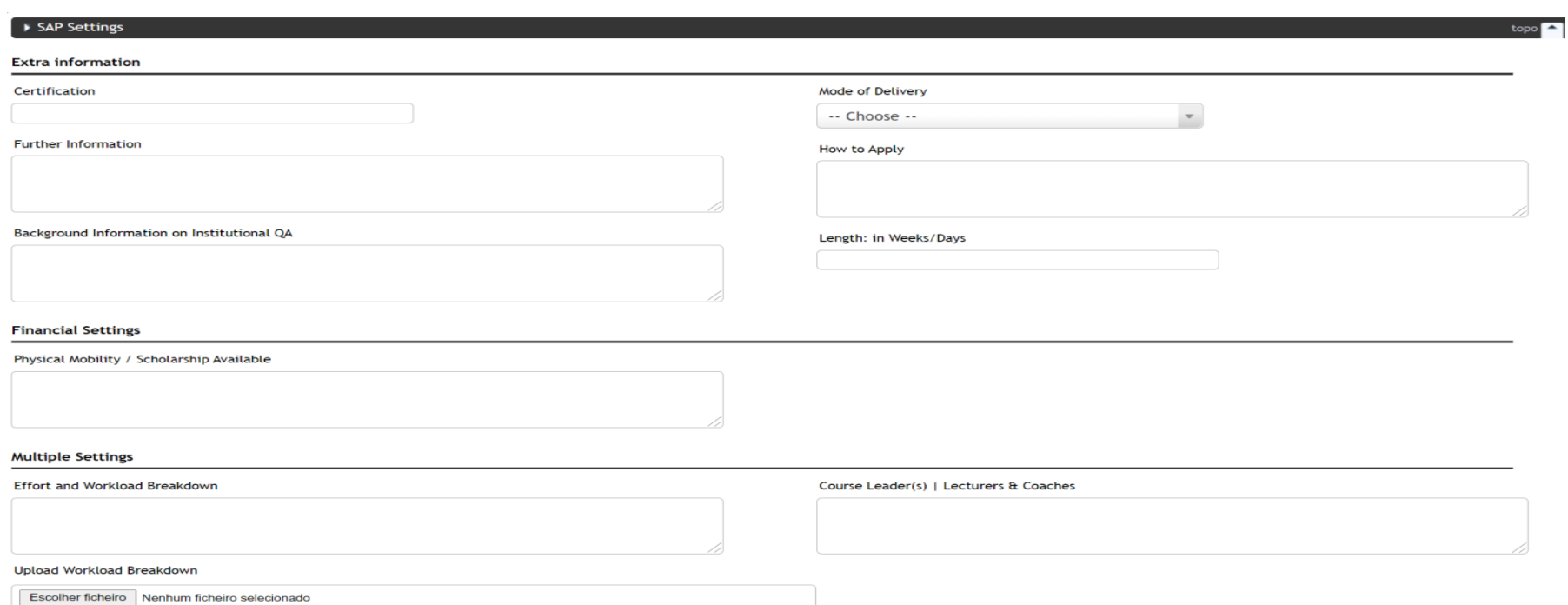

This information will be added by the SAP coordinators and will be available to the students. This function will permit to students to have access to detailed information about the SAP and will offer the possibility to the SAP coordinator to adjust it anytime.

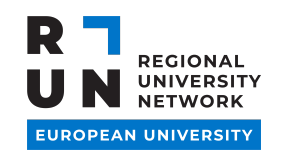

# **POSSIBILITY TO CREATE NEW EDITIONS**

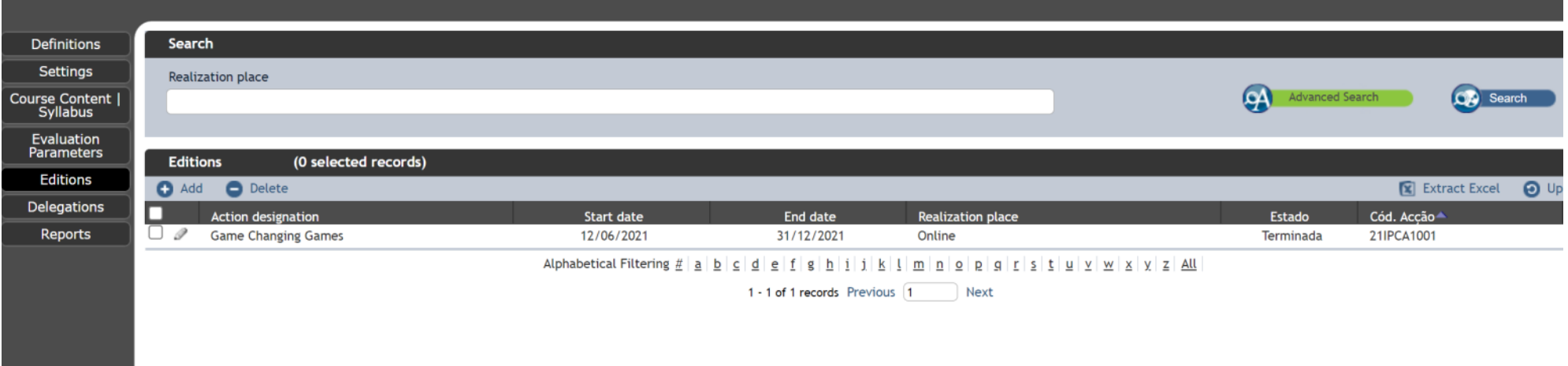

This function will permit to the SAP coordinator to create new editions by coping the last and making the necessary adjustments.

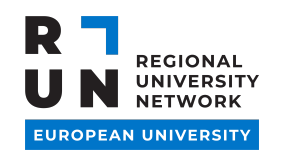

#### **MODULES OF THE SAP**

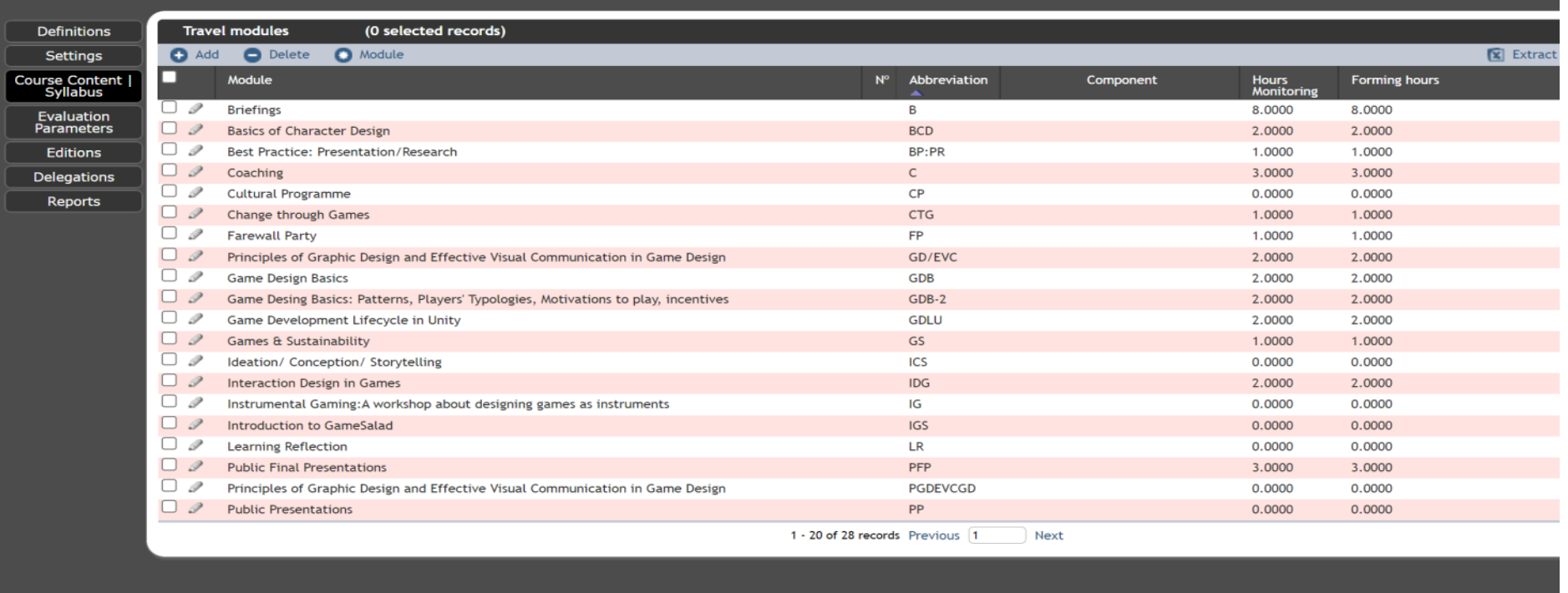

The platform permits adding the modules of each SAP.

**www.run-eu.eu**

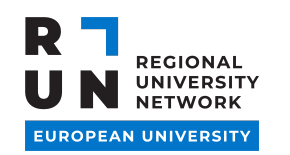

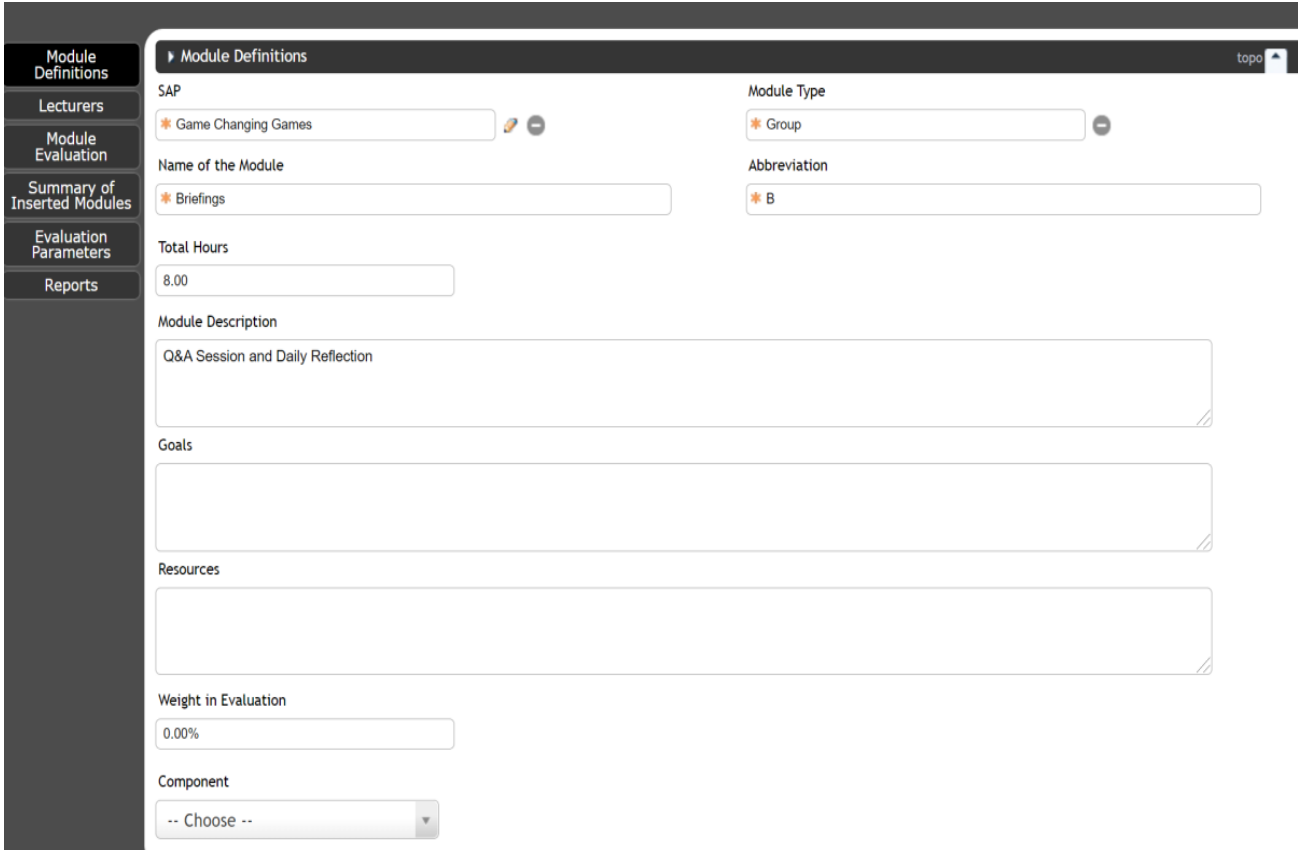

The function of this template is to define for each module the duration and the weight in the evaluation.

**www.run-eu.eu**

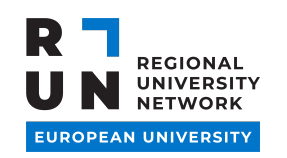

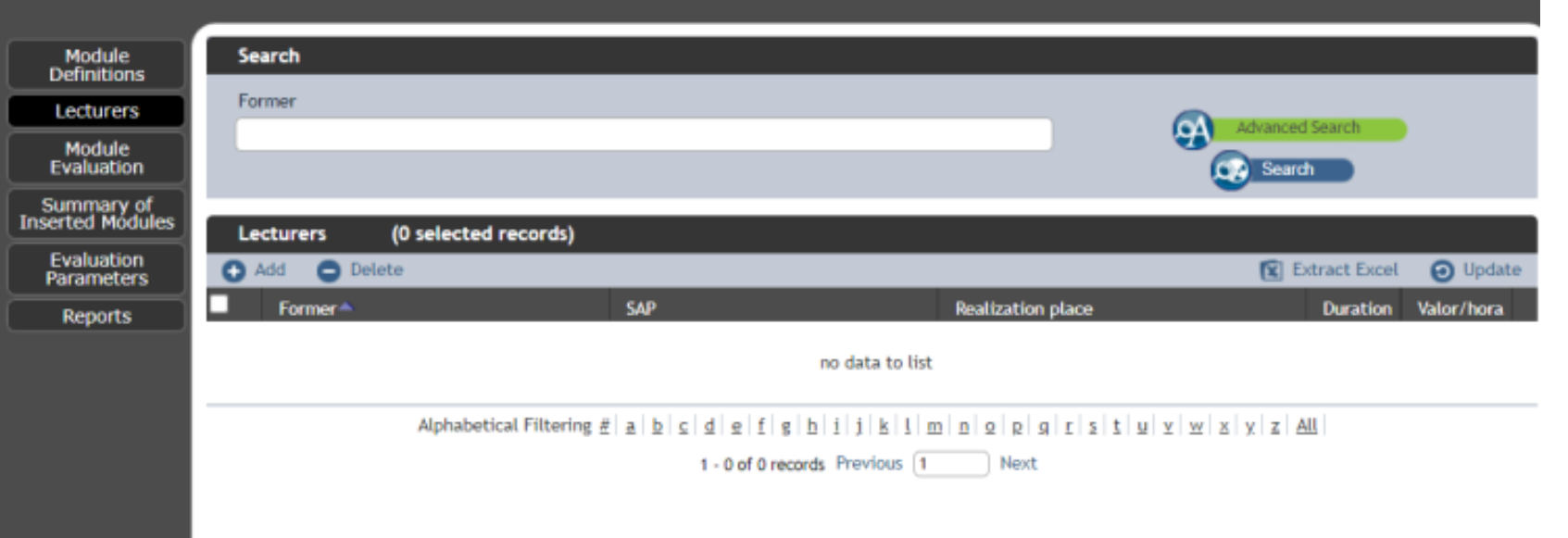

The function of the template is to add for each module, specific lectures.

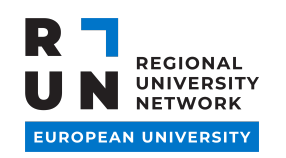

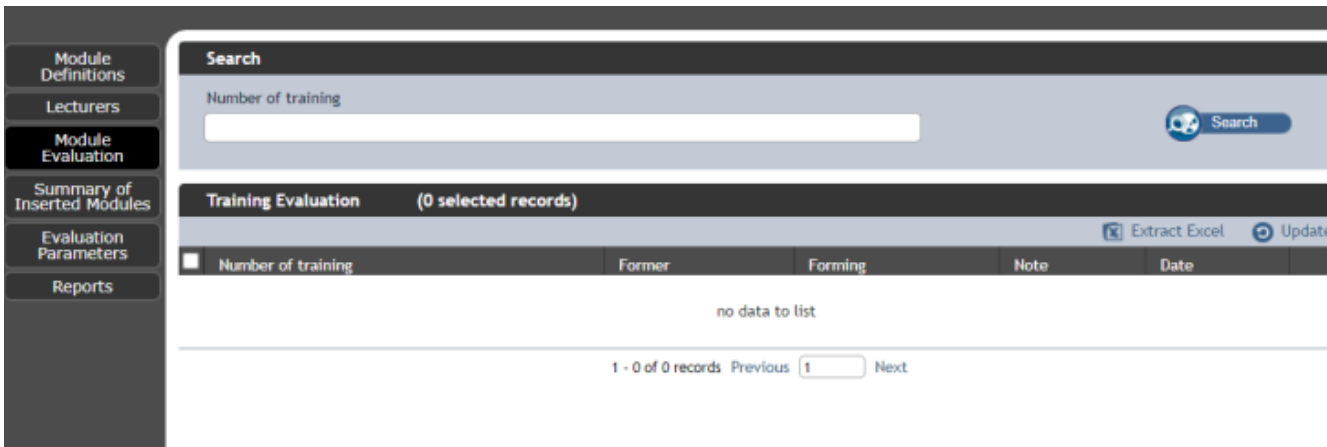

The function of this template is to add information related to the student's assessment.

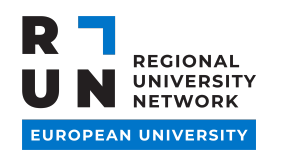

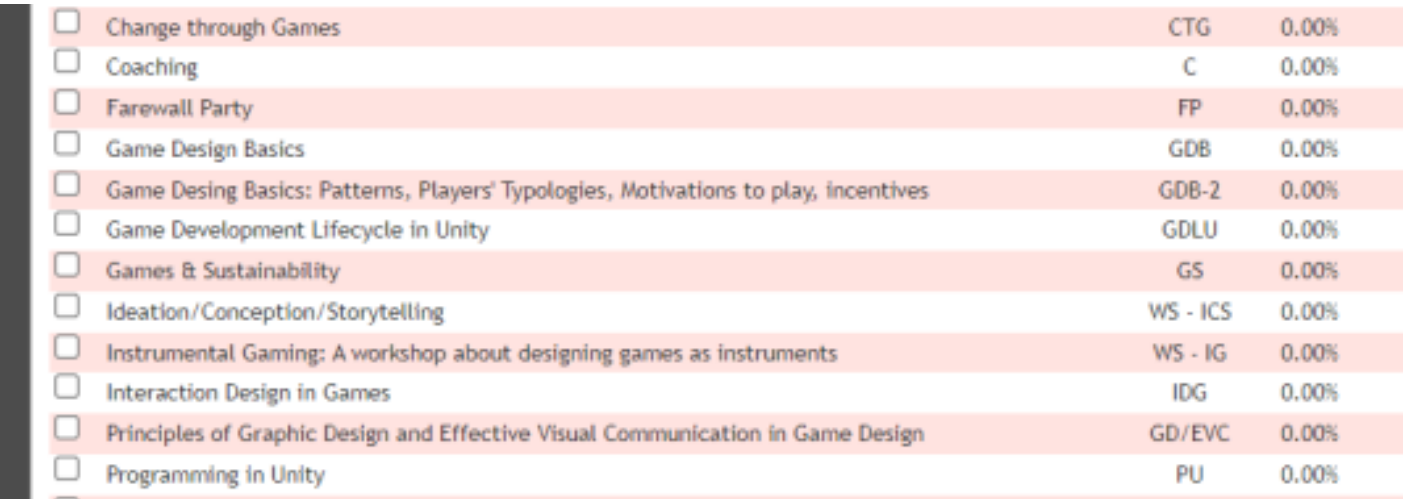

The function of this template is to visualize the general assessment of the SAP, considering all its modules.

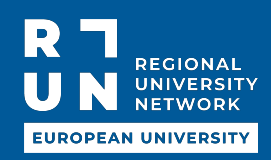

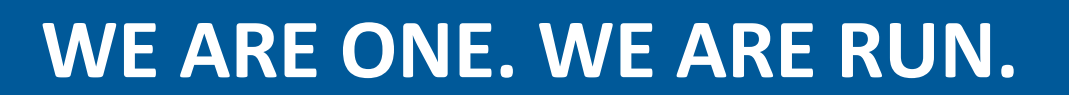

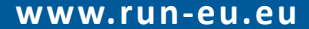